### МИНОБРНАУКИ РОССИИ ФЕДЕРАЛЬНОЕ ГОСУДАРСТВЕННОЕ АВТОНОМНОЕ ОБРАЗОВАТЕЛЬНОЕ УЧРЕЖДЕНИЕ ВЫСШЕГО ОБРАЗОВАНИЯ «САМАРСКИЙ НАЦИОНАЛЬНЫЙ ИССЛЕДОВАТЕЛЬСКИЙ УНИВЕРСИТЕТ ИМЕНИ АКАДЕМИКА С.П. КОРОЛЕВА»

### ФАКУЛЬТЕТ ИНФОРМАТИКИ КАФЕДРА ПРОГРАММНЫХ СИСТЕМ

#### **Отчет по дополнительному заданию**

Подготовленная ссылка для открытия сессии с загруженным репозиторием TempletSDK

> Выполнил: Баганов А.М. гр. 6301-090301D

> > Проверил: Востокин С. В.

Для выполнения этой работы:

Был взят образ операционной системы Ubuntu 22.04.3 LTS с официального сайта [\(https://ubuntu.com/download/desktop\)](https://ubuntu.com/download/desktop), который былустановлен на виртуальную машину в VirtualBox;

Клиент TLJH [\(https://tljh.jupyter.org/en/latest\)](https://tljh.jupyter.org/en/latest).

# **YCTAHOBKA UBUNTU И TLJH**

 $\left( \frac{1}{2} \right)$ Установка VirtualBox и создание виртуальной машины с ОС Linux Ubunty. ISO можно скачать по ссылке https://ubuntu.com/download/desktop?ref=nf, на жестком диске необходимо выделить не меньше 30 ГБ, оперативной памяти достаточно 4 ГБ.

Установка на виртуальную машину Pip3 и JupyterHub. Python3 поставляется с 2) Ubunty по умолчанию. Это можно проверить.

После окна «Итог» нажать кнопку «Далее». У нас создастся виртуальная машина с именем Ubuntu, которая автоматически запустится VirtualBox-ом. Установка ОС произойдёт автоматически.

Для установки python3, python3-dev, curl, git, введите строку ниже в терминал и нажмите enter.

sudo apt install python3 python3-dev git curl

Скопируйте curl -L https://tljh.jupyter.org/bootstrap.py | sudo -E python3 - --admin  $<$ NAME $>$ 

и вставьте его в терминал, предварительно заменив <NAME> на имя администратора, и нажмите enter. Имя администратора выберите любое, которое вам нравится. Администратор может войти в систему после установки tljh. Процесс установки займет 5-10 минут.

Скопируйте общедоступный IP-адрес вашего сервера (у VirtualBox он всегда 10.0.2.15), вставьте его в адресную строку браузера и нажмите enter.

Войдите в систему, используя имя администратора, которое выиспользовали на шаге 2. Пароль можете выбрать любой, который вы хотите. Главное не забудьте его.

Устанавливаем бибилиотеку nbgitpuller - pip install nbgitpuller

После этого найдем репозиторий nbgitpuller на GitHub и перейдем на страницу с генератором ссылок, ссылку на страницу можно найти в файле README.md Вот пример данных для генерации ссылки

**O** Note

Consider using the nbgitpuller link generator browser extension instead! Available for Firefox and Chrome.

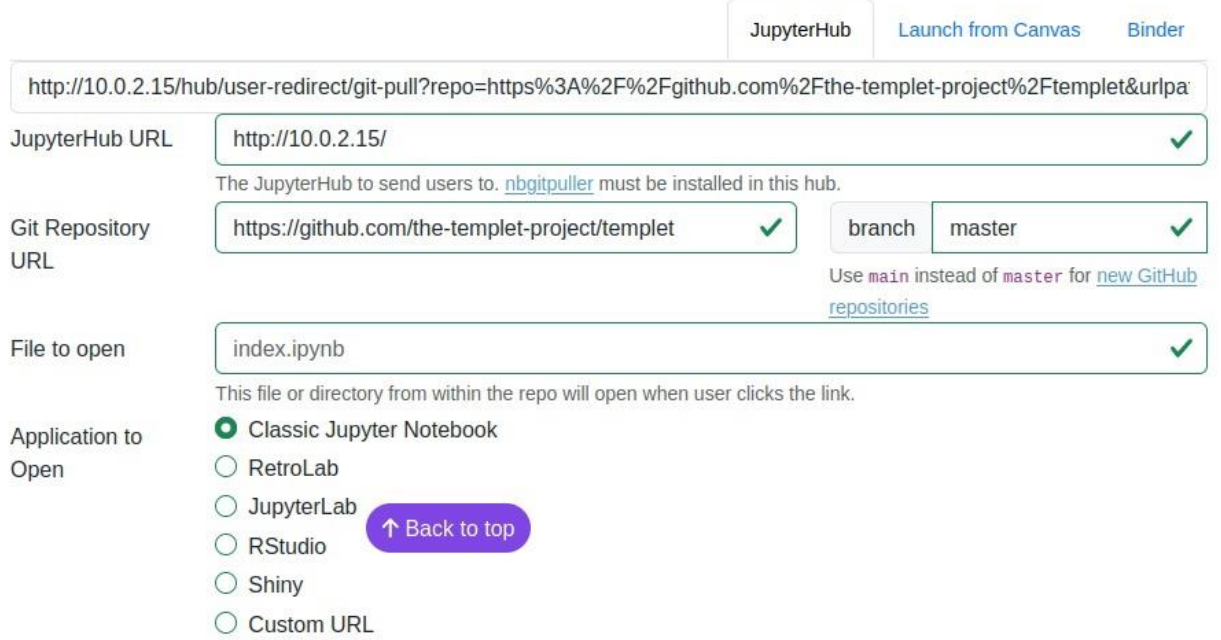

Теперь мы должны перейти и настроить конфиг Jupyterhub, для того, чтобы пользователи сразу заходили на репозиторий

Путь к конфигу:

/opt/tljh/hub/lib/python3.10/site-packages/tljh

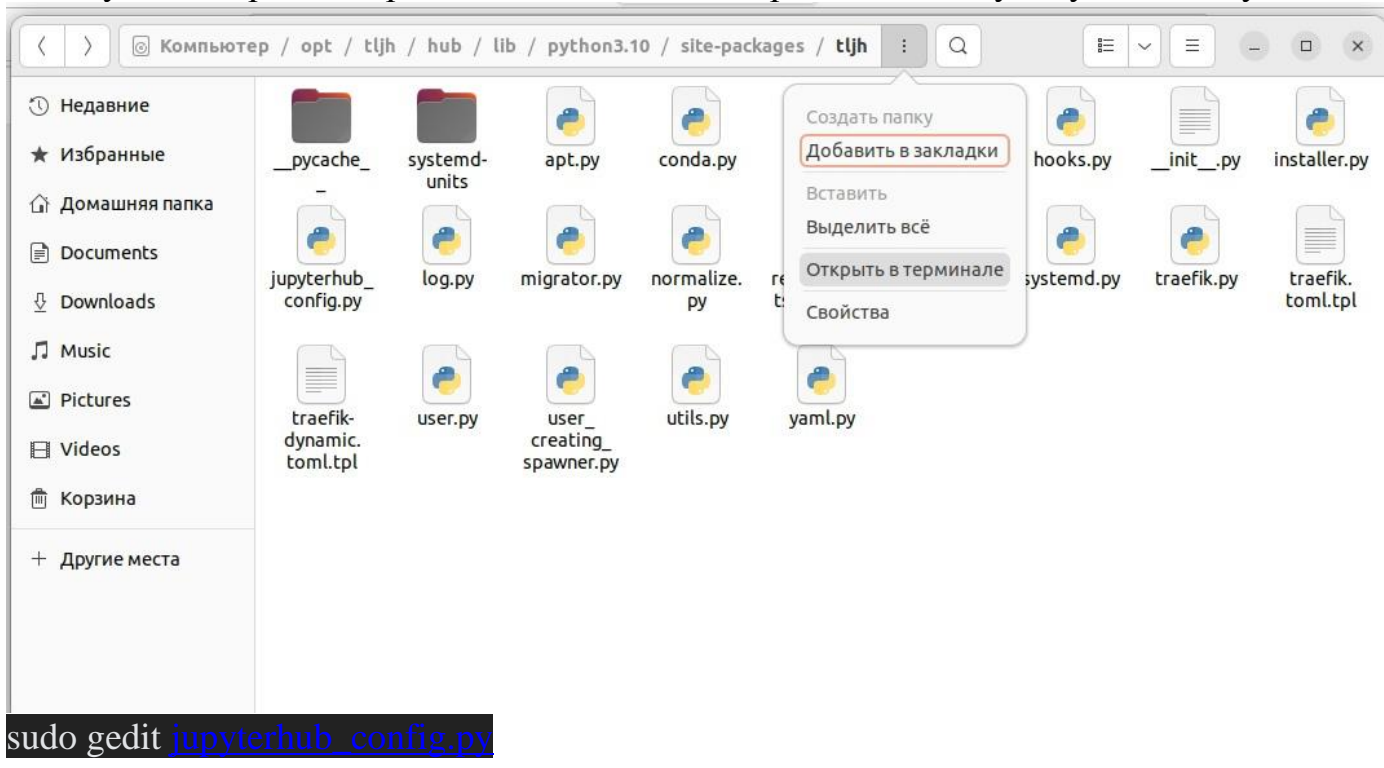

Нам нужно открыть терминал в этой папке и прописать следующую команду

после чего у вас запросят пароль

Дальше мы вставляем в конце данной файла следующие команды

c.JupyterHub.base\_url  $=$  " c.Spawner.default  $url = '$ 

В строчку c.Spawner.default\_url = " $B$  данные ковычки вам нужно вставить подготовленную ссылку, которую вы создали на сайте. ОБЯЗАТЕЛЬНО убери первую часть ссылки. Сделав её относительной ссылкой.

Вот пример ссылки и как её нужно модернизировать:

http://10.0.2.15/hub/user-redirect/git-pull?repo=https%3A%2F%2Fgithub.com%2Fthetemplet-

project%2Ftemplet&urlpath=tree%2Ftemplet%2Fsamples%2Fevrstagnt%2Feverest.ipynb &branch=master

Мы должны избавиться от http://10.0.2.15/hub/user-redirect/ и вставить в конец &redirects=1, иначе ссылка не будет работать.

Финальная версия ссылки-

git-pull?repo=https%3A%2F%2Fgithub.com%2Fthe-templet-

project%2Ftemplet&urlpath=tree%2Ftemplet%2Fsamples%2Fevrstagnt%2Feverest.ipynb &branch=master&redirects=1

Вставляем данную ссылку, сохраняем наш конфиг, запускаем новый терминал и прописываем туда следующую команду:

## sudo systemctl restart jupyterhub

У нас опять попросят пароль, после чего, сервер перезапуститься и мы сможем пронаблюдать за нашей работой.

→

Заходим в браузер, прописываем 10.0.2.15 и нажимаем enter.

 $Q$  10.0.2.15/

### 10.0.2.15/ — Посетить

### 10.0.2.15/user/df/lab

Firefox Suggest

- JupyterHub http://10.0.2.15/hub/admin#/
- 10.0.2.15 http://10.0.2.15/user/artem/tree/templet/README.md
- 10.0.2.15 http://10.0.2.15/hub/
- 10.0.2.15 http://10.0.2.15/hub/user-redirect/git-pull?repo=https://github.com/the-templet-project/templet ...
- 10.0.2.15 http://10.0.2.15/hub/user-redirect/git-pull?repo=https://github.com/the-templet-project/templet&url
- 10.0.2.15 http://10.0.2.15/user/artem/lab/hub/user-redirect/git-pull?repo=https://github.com/the-templet-proje
- JupyterLab http://10.0.2.15/user/artem/lab
- 10.0.2.15 http://10.0.2.15/hub/spawn/artem?next=/user/artem/git-pull?repo=https%3A%2F%2Fgithub.com%2F

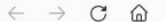

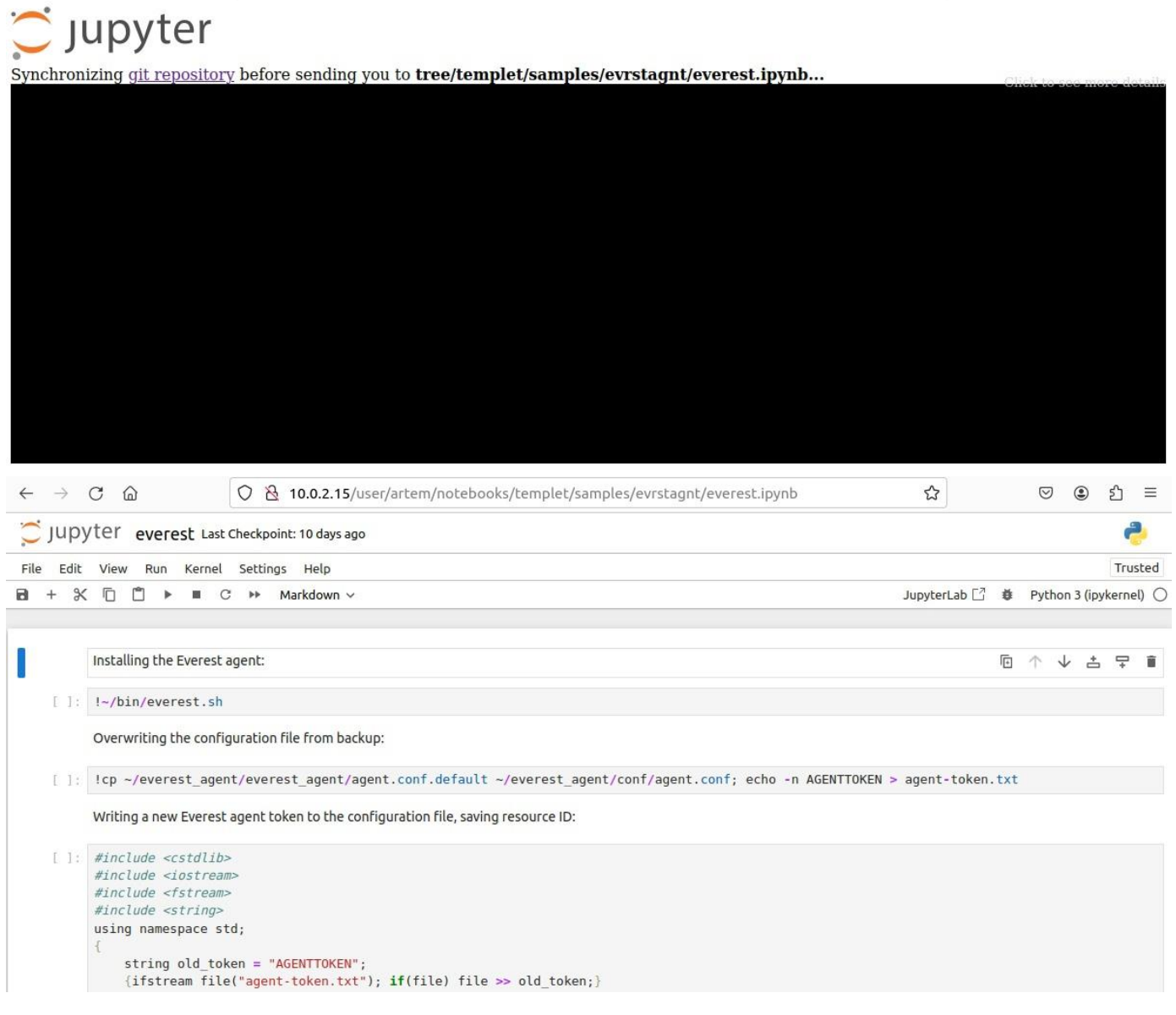